# 路由器上IP編址和靜態路由的常見問15454  $\overline{\phantom{a}}$

# 目錄

[簡介](#page-0-0) [必要條件](#page-0-1) [需求](#page-0-2) [採用元件](#page-1-0) [慣例](#page-1-1) [背景資訊](#page-1-2) [連結層級連線](#page-1-3) [IP層級連線](#page-3-0) [設定檔15454](#page-4-0) [排除故障15454](#page-5-0) [瞭解IP15454由表](#page-5-1) [排除IP路15454表故障](#page-7-0) [配置路由器](#page-7-1) [路由器故障排除](#page-9-0) [排除CTC故障](#page-10-0) [通過前15454板LCD配置預設IP引數](#page-12-0) [從前面板液晶屏輸入IP地址](#page-13-0) [路由器常見IP編址方15454](#page-14-0) [IP案例1](#page-14-1) [IP案例2](#page-15-0) [IP案例3](#page-16-0) [IP案例4](#page-17-0) [IP案例5](#page-18-0) [IP案例6](#page-19-0) [IP案例7](#page-20-0) [IP場景故障排除](#page-21-0) [相關資訊](#page-23-0)

# <span id="page-0-0"></span>簡介

在執行ONS 15454光纖交換器的網路中設定IP位址和靜態路由時,會遇到幾個常見問題。本文使用 已記錄的實驗設定引導您完成典型的網路配置,並說明這些常見問題的發生位置。

# <span id="page-0-2"></span><span id="page-0-1"></span>必要條件

本文件沒有特定需求。

### <span id="page-1-0"></span>採用元件

本文件所述內容不限於特定軟體和硬體版本。

本文中的資訊是根據特定實驗室環境內的裝置所建立。文中使用到的所有裝置皆從已清除(預設 )的組態來啟動。如果您的網路正在作用,請確保您已瞭解任何指令可能造成的影響。

#### <span id="page-1-1"></span>慣例

如需文件慣例的詳細資訊,請參閱[思科技術提示慣例。](//www.cisco.com/en/US/tech/tk801/tk36/technologies_tech_note09186a0080121ac5.shtml)

# <span id="page-1-2"></span>背景資訊

本文檔首先介紹如何建立鏈路級連線,然後介紹如何在15454、思科路由器和思科傳輸控制器 (CTC)上配置和排除IP連線故障。 接下來,本檔案將提供一連串最常見IP情況的疑難排解指南。

雖然每個IP網路都是唯一的,但本文檔使用圖1中的網路拓撲來說明指導您配置特定IP網15454的原 則。在通讀示例網路的配置步驟後,可以將它們應用到特定網路。

通常情況下,您會15454路由器和個人電腦(PC)插入路由網路每一端邊緣的交換機中。然後在交換 機之間建立路由網路連線。在圖1的拓撲圖中,交換機A和交換機B代表網路兩端的交換機,路由器 C代表路由網路。

#### 圖1 — 網路拓撲示例

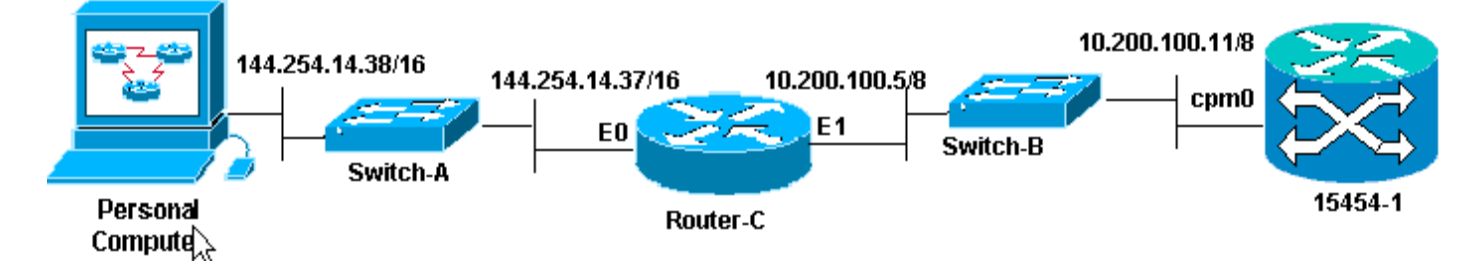

配置ONS 15454以檢視PC上的IP地址。個人電腦使用ping和tracert命令驗證與ONS 15454的IP連線  $\sim$ 

## <span id="page-1-3"></span>連結層級連線

示例網路使用兩種型別的乙太網電纜,即直通電纜和交叉電纜。通過下表可以驗證各種網路連線之 間要使用的乙太網電纜型別:

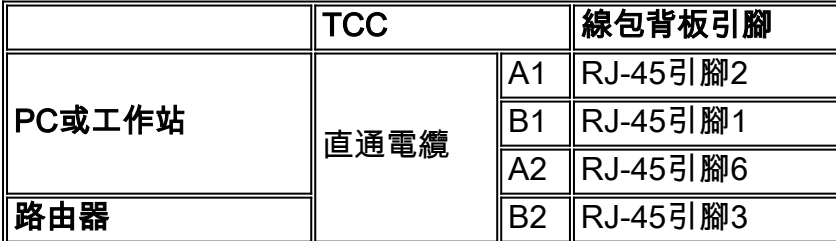

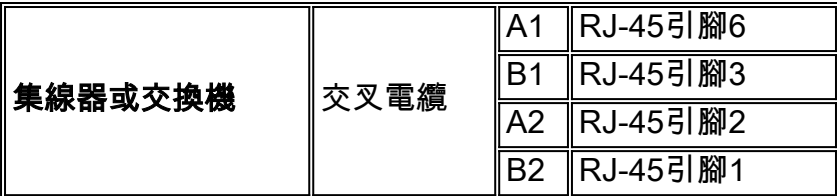

圖2顯示了直通乙太網電纜的示例。

註:兩端的捕捉標籤位於聯結器的背面。

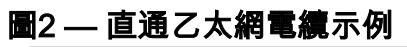

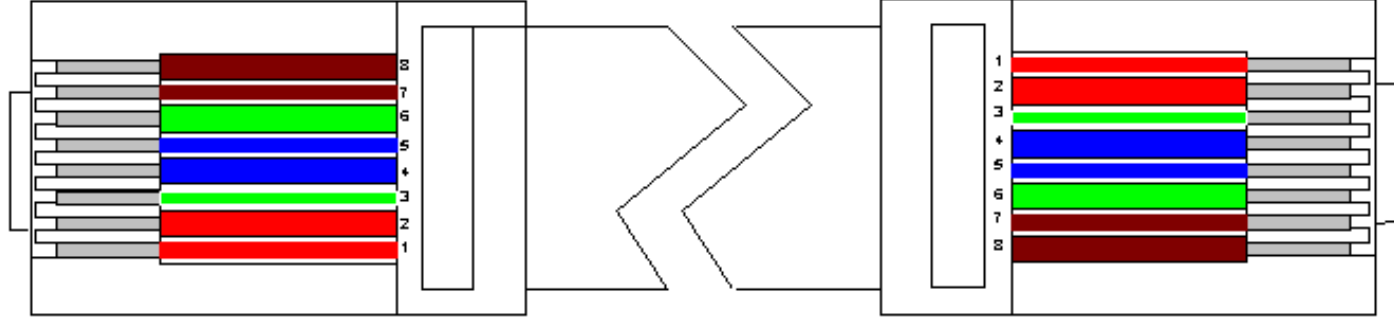

圖3示出了交叉乙太網電纜的示例。

註:兩端的捕捉標籤位於聯結器的背面。

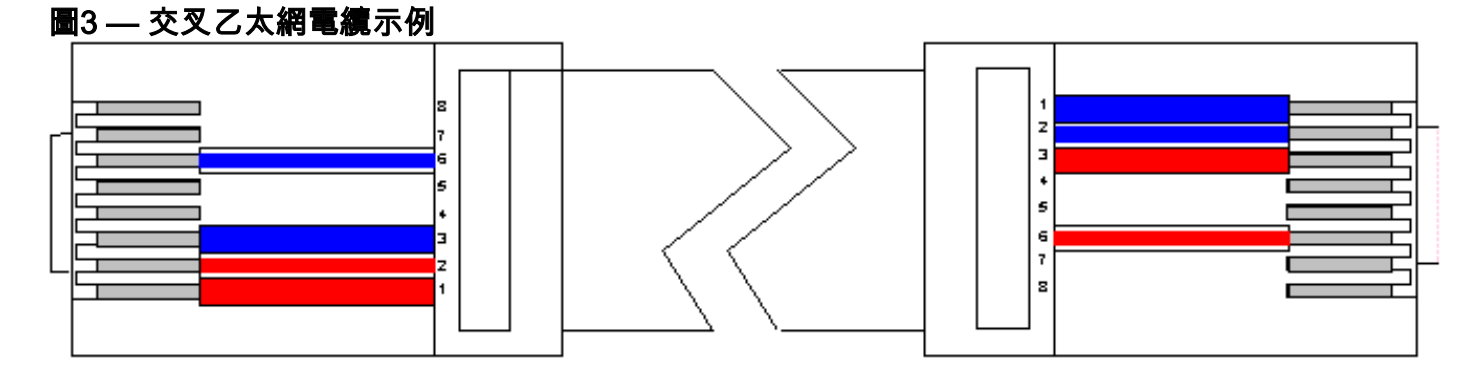

示例網路使用的電纜如<mark>圖4</mark>所示。

圖4 — 電纜使用情況

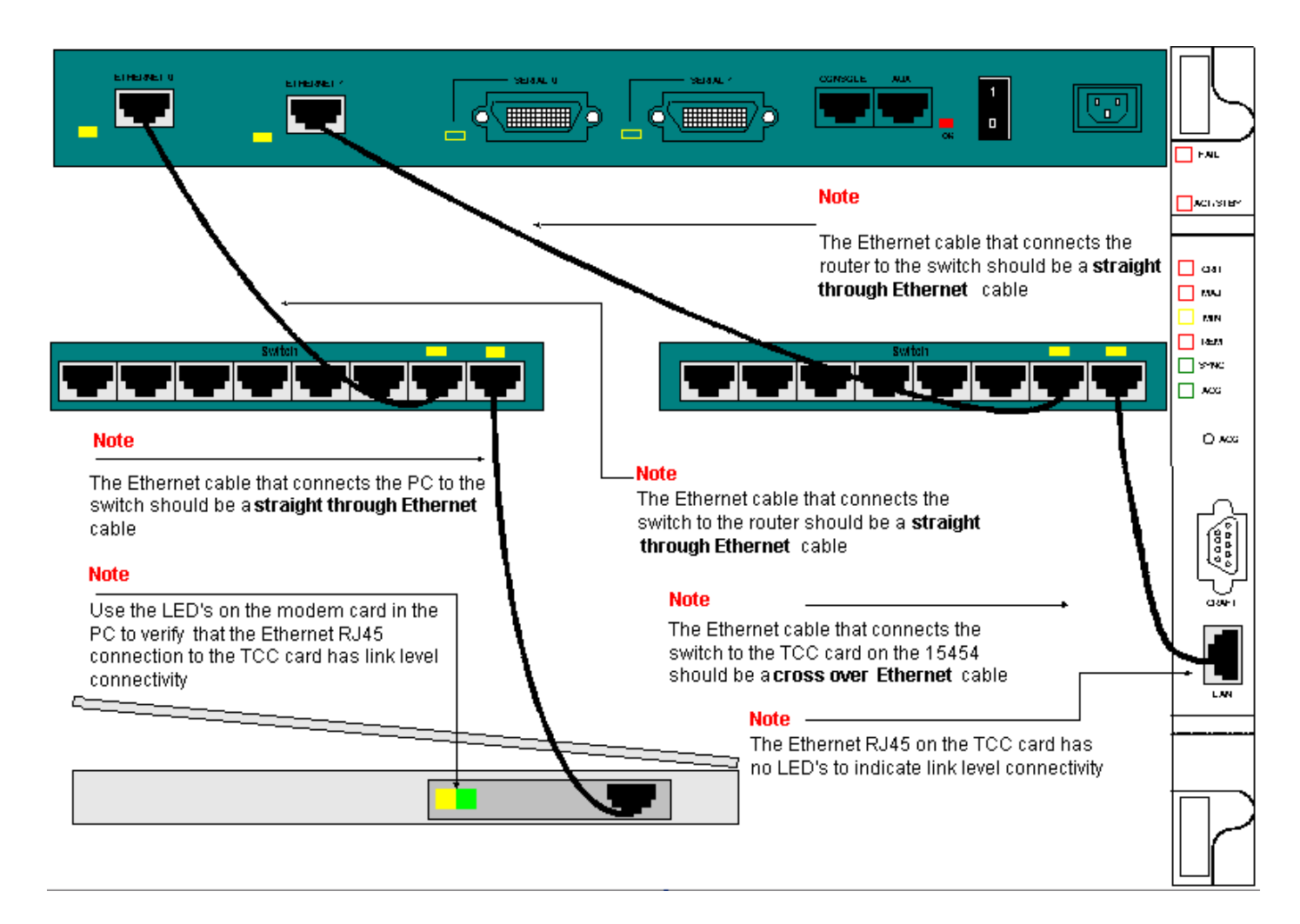

如果您需要對鏈路級連線進行故障排除,最好的起點是RJ-45埠上的LED。

注意:計時通訊與控制(TCC)卡上的RJ-45埠沒有指示燈可用。

若要對連結層級連線進行疑難排解,請確保檢查以下問題:

- 纜線故障
- 纜線或引腳不正確
- TCC、PC、集線器或路由器上的埠故障 ( 嘗試另一個埠或交換該埠 )
- 速度或雙工不正確(TCC的乙太網埠為10baseT半雙工)

# <span id="page-3-0"></span>IP層級連線

您最多可在15454 network element資料庫中儲存16條靜態路由,以便通過路由器為連線到網路的遠 端CTC工作站提15454IP連線。通過CTC在IP網路元15454上調配靜態路由。

注意:當前版本的CTC軟體(v2.2.x)將每個節點的併發CTC會話數15454限製為四個。3.x及更新版本 最多可以處理五個併發CTC會話。CTC效能可能因每個會話中的活動量、網路頻寬、TCCx卡負載 以及DCC連線的網路大小而異。

例如,網路運營中心(NOC)可以通過CTC遠端監控設15454,同時現場員工通過單獨的CTC會話登 入到網路上的設15454。

為了配置這些靜態路由,您需要配置路由和CTC工15454站中的更改。下一節將提供如何在路由器 上為示例網路拓撲中的路由器連結的CTC工作站調配靜態路由的示15454。

有關其他典型IP地址方案,請參閱本文檔[的常見IP編址方案部](#page-14-0)分。這些場景包含有關路由器和 CTC工作站設定的其他詳細資訊,這些設定支援此處所述的IP網15454元素上的靜態路由調配。

## <span id="page-4-0"></span>設定檔15454

完成以下步驟以配置15454置:

- 1. 從CTC的「節點」檢視中選擇Provisioning > Network頁籤。
- 2. 在「靜態路由」面板中選擇Create。出現Create Static Route面板:**圖5 建立靜態路由**

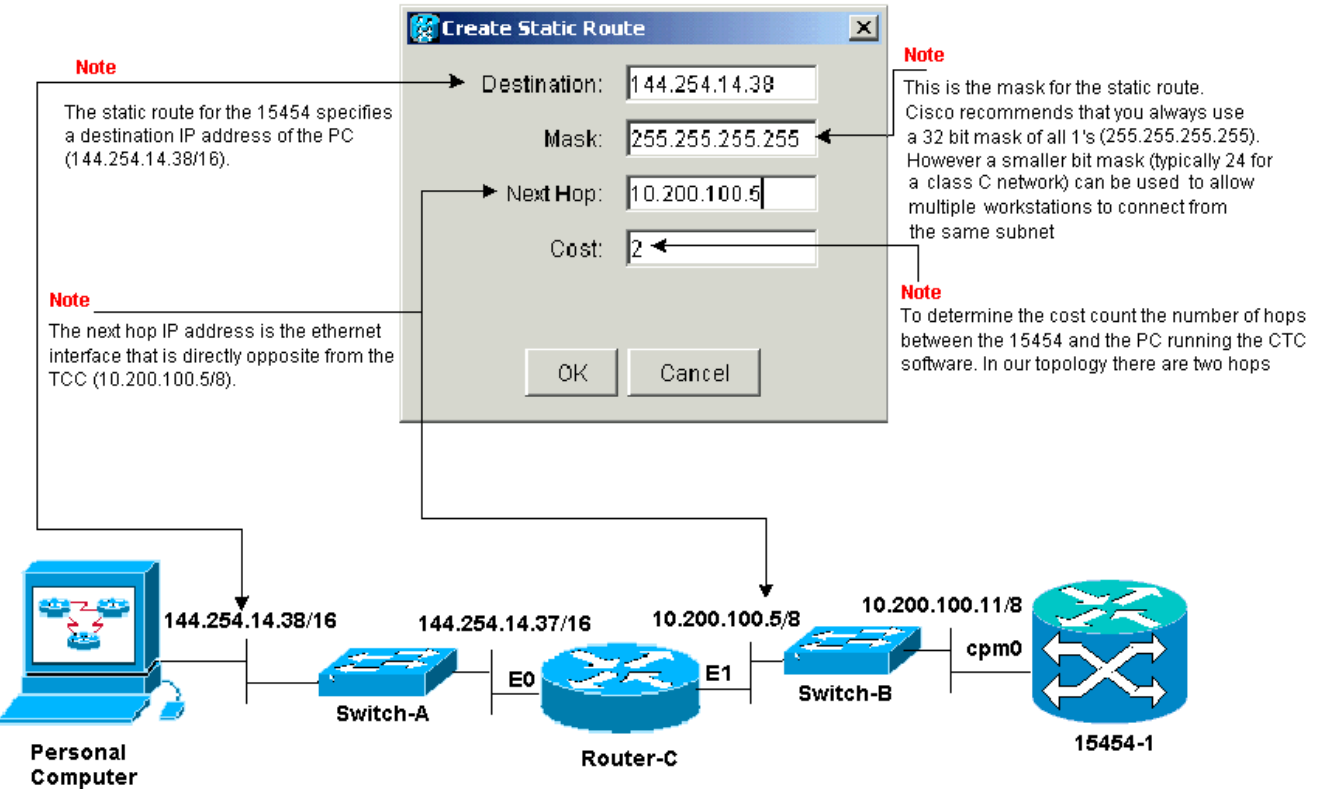

Create Static Route面板提供靜態路由,使路由器能夠通過路由器建立到目標IP地址的CTC工 作站的IP會話,該地址是在靜態路由中指定的目15454IP地址。在示例網路中,工作站位於具 有16位子網掩碼的B類網路中。CTC工作站的IP地址是144.254.14.38。該網15454位於具有八 位子網掩碼的A類網路中。TCC卡上的乙太網管理介面(cpm0)的IP地址為10.200.100.11。在 Router-C上,與15454位於同一網段上的乙太網介面(E1)的IP地址為10.200.100.5。圖6 — 靜 態路由

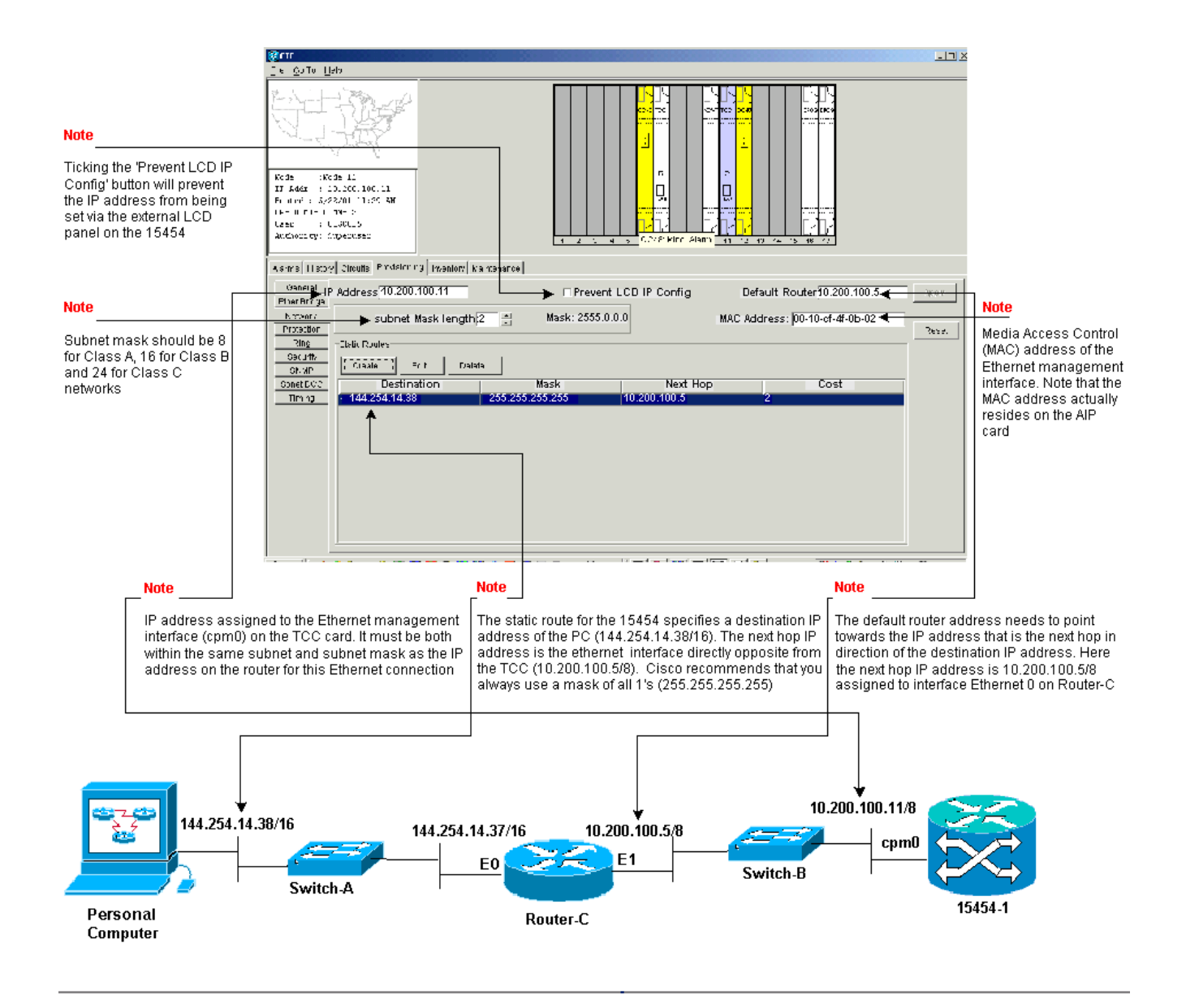

## <span id="page-5-0"></span>排除故障15454

如果在路由器上嘗試配置靜態路由時遇到問題15454請檢查以下問題:

- IP地址或子網掩碼不正確:同一網路上的介面必須具有位於同一子網內的IP地址才能直接通訊  $\circ$
- 重複的IP地址:IP地址必須是唯一的。所有地址的網路部分可以相同,但主機部分必須是唯一 的。
- 網關節點中的預設網關不正15454或缺失:將網關節點上的預設15454由器配置為相鄰路由器的 乙太網IP地址。
- 網關節點中的靜態路由不正15454或丟失:在靜態路由中配置目標IP地址,使其指向分配給 CTC工作站的IP地址。靜態路由會自動重新分發到其他所有15454節點。

### <span id="page-5-1"></span>瞭解IP15454由表

為了實現CTC彼此之間的連線,環中所有互連的網路元素形成一個開放最短路徑優先(OSPF)區 15454。節點使用同步光網路(SONET)資料通訊通道(SDCC)鏈路進行通訊。這些元素將各個節點中 的路由表資訊通告給DCC15454連線的其他DCS。

假設示例15454絡拓撲中的節點是雙向線路交換環(BLSR)環中的四個節點之一(請參見圖7)。

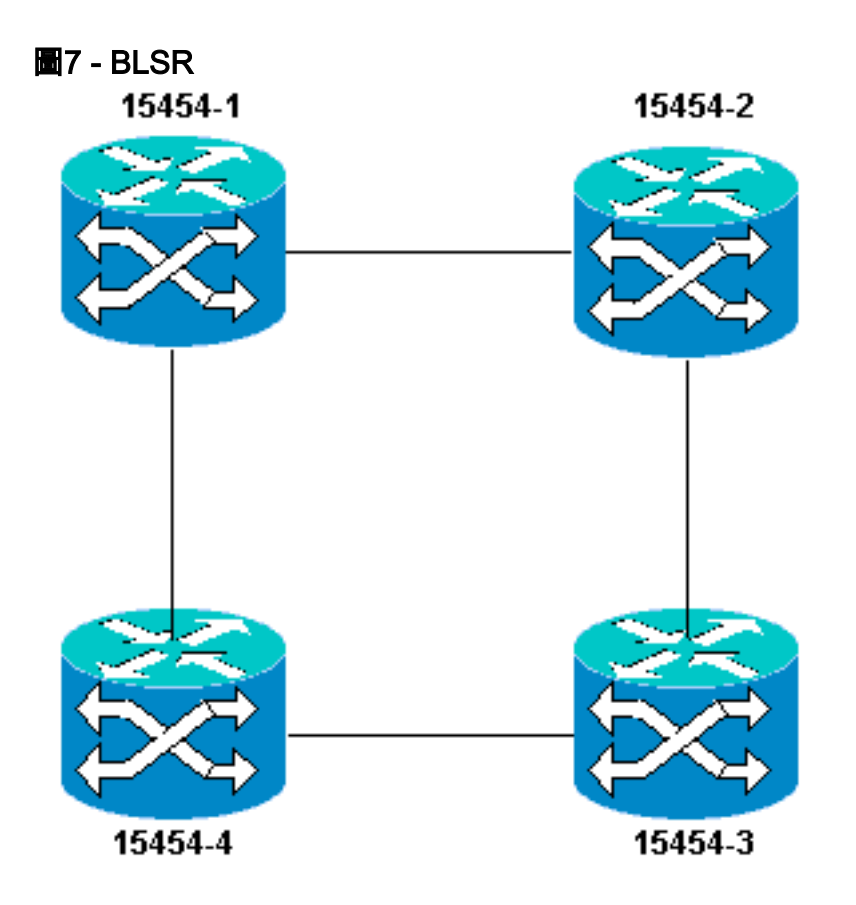

節點會將您配置的靜態路由通告給環中的其他三個節點。

圖8表示左上角15454(10.200.100.11)將靜態路由通告給環中的其他三個節點。現在,所有節點在其 路由表中共用靜態路由。

圖8 - 10.200.100.11通告靜態路由

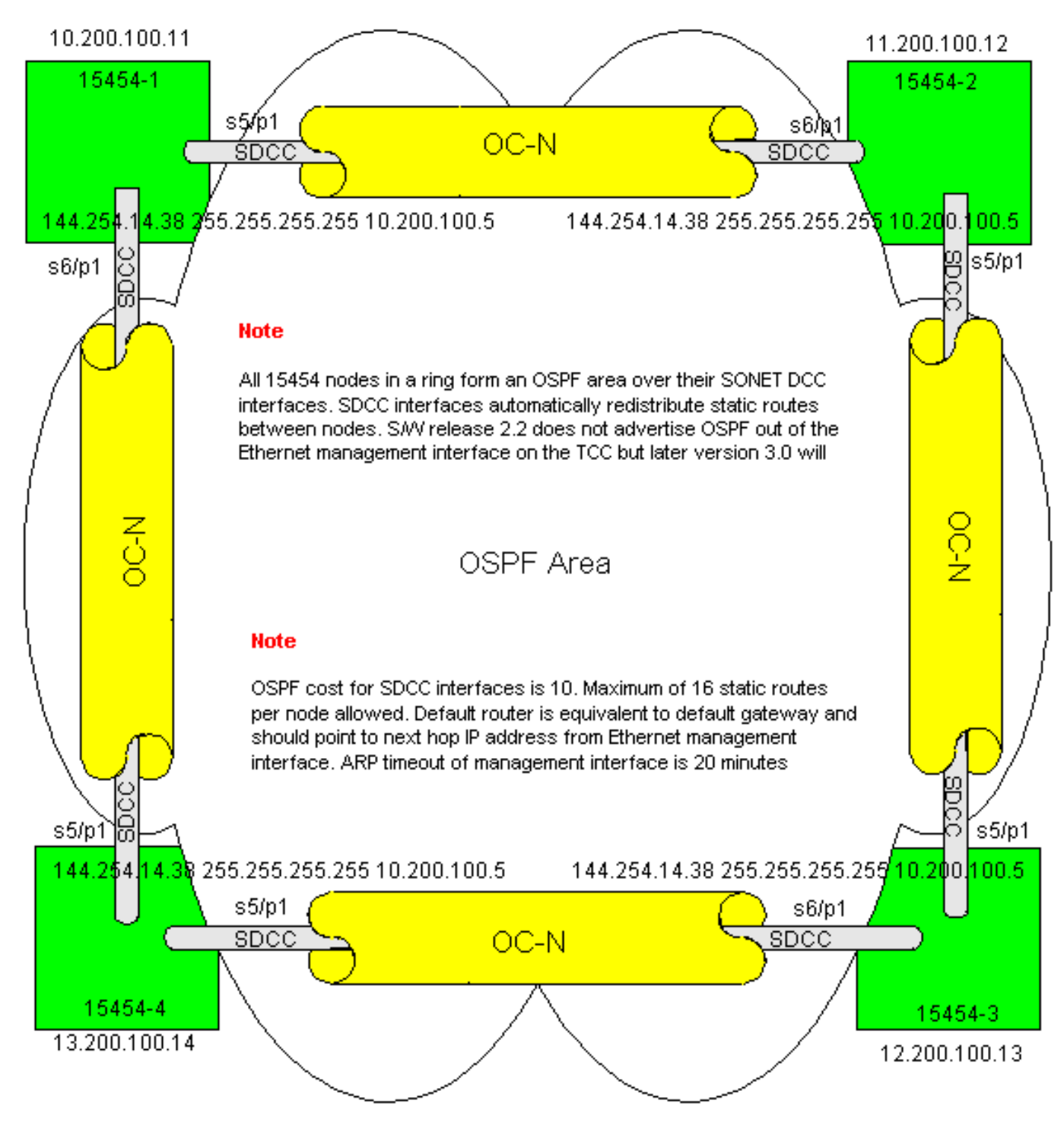

## <span id="page-7-0"></span>排除IP路15454表故障

以下是SDCC連線問題的可能原因:

- 您尚未配置SDCC終端,或者未正確配置終端。配置SDCC時,切勿更改區域ID或禁用SDCC上 的OSPF,除非出於管理目的希望將網路劃分為不同的OSPF區域。將ONS網路與LAN上的 OSPF整合時,通常使用這些引數。
- 未建立光縴路徑(訊號丟失(LOS)和幀丟失(LOF)警報和訊號降級)。
- 光纖運營商,N級(OC-N)埠不提供服務。
- 您尚未配置SDCC隊道。

## <span id="page-7-1"></span>配置路由器

本節擴展了示例網路拓撲以包括四節點BLSR環(請參見圖9):

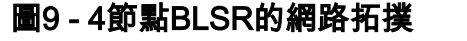

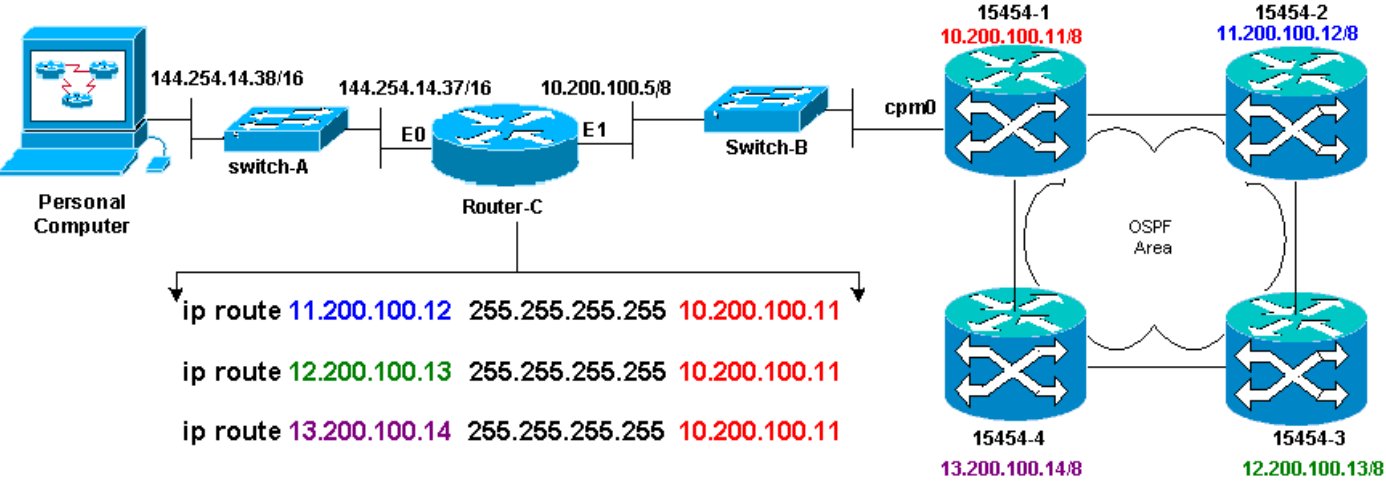

BLSR中的四個節點組成一個內部OSPF區域,並重分佈它們之間學習的靜態路由。但是,OSPF區 域不會從每個節點的TCC卡上的乙太網管理介面(cpm0)通告獲知的路由。

Router-C獲知15454-1的IP地址10.200.100.11, 因為路由器認為節點是直接連線的。但是, 在 BLSR中形成OSPF區域的其它三種A類子網並不直接連線到Router-C,而是保持隱藏。15454-1不 會將這些節點的路由從cpm0介面通告給Router-C。

注意:從Cisco ONS15454 3.3版開始,代理伺服器功能可用。此功能允許網關ONS15454充當網關 後面所有節點的代理。此操作可減輕路由器需要指向網關ONS15454後面的所有子網的路由。

因此,路由器C要求您為路由器未直接連線的三個節點配置靜態路由。靜態路由將下一跳IP地址分 配給路由器C直接連線的15454-1介面cpm0。檢視路由器C配置中的靜態路由語句,如下所示:

```
!
hostname Router-C
!
.
.
interface Ethernet0
ip address 10.200.100.5 255.0.0.0
!
interface Ethernet1
ip address 144.254.14.37 255.255.0.0
!
.
.
ip route 11.200.100.12 255.255.255.255 10.200.100.11
ip route 12.200.100.13 255.255.255.255 10.200.100.11
ip route 13.200.100.14 255.255.255.255 10.200.100.11
!.
.
line con 0
exec-timeout 0 0
```
password 7 131200

login

line aux 0 line vty 0 4 password 7 010411 login ! end Router-C#

15454 圖10顯示**show ip route**命令在Router-C上的輸出。兩個乙太網介面都直接連線,未直接連線 的三個節點可通過靜態路由到達。

#### 圖10 - Router-C上的show ip route命令的輸出

Router-C#show ip route Codes: C - connected, S - static, I - IGRP, R - RIP, M - mobile, B - BGP D - EIGRP, EX - EIGRP external, O - OSPF, IA - OSPF inter area N1 - OSPF NSSA external type 1, N2 - OSPF NSSA external type 2 E1 - OSPF external type 1, E2 - OSPF external type 2, E - EGP i - IS-IS, L1 - IS-IS level-1, L2 - IS-IS level-2, \* - candidate default U - per-user static route, o - ODR

Gateway of last resort is not set

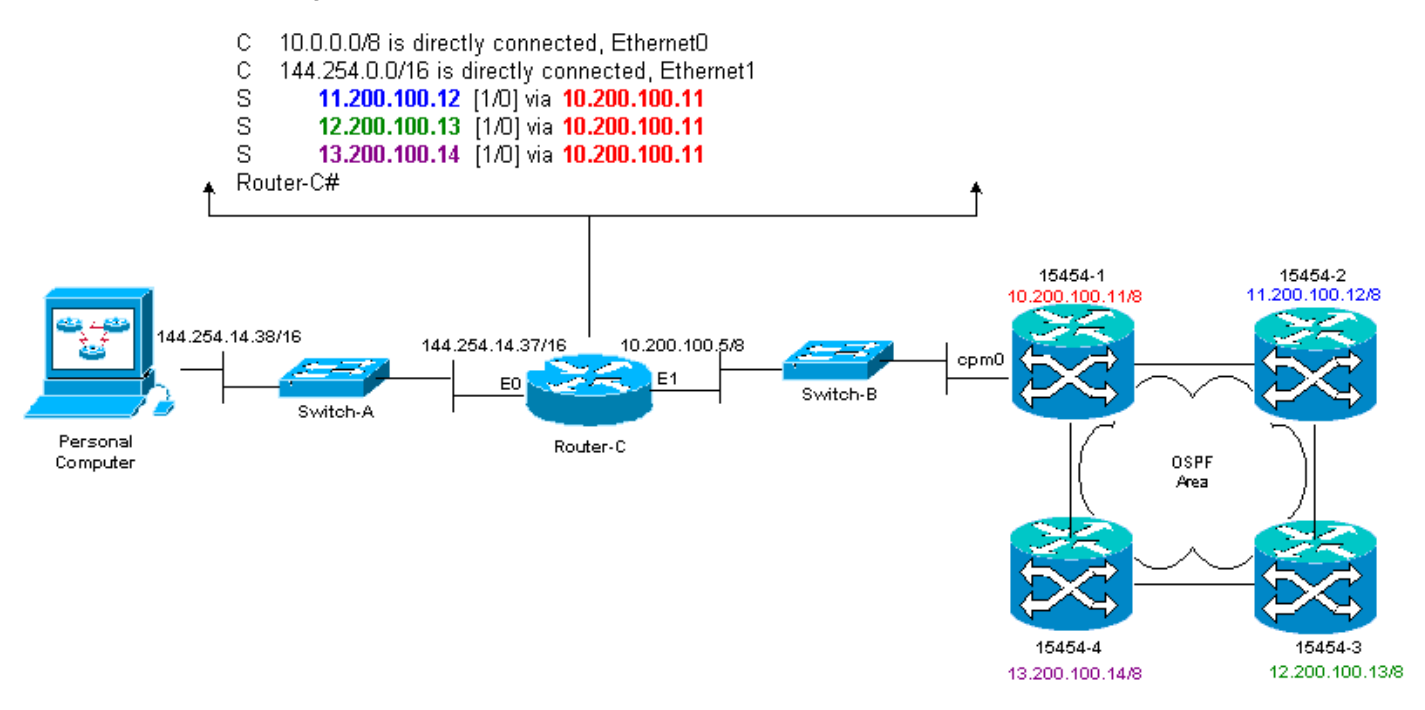

有關如何定義靜態路由的示例,請參閱本文檔的[IP路由場景5部](#page-18-0)分。

## <span id="page-9-0"></span>路由器故障排除

以下是企業網路中要檢查的常見問題:

- 檢驗CTC工作站IP子網與IP網關節點之間15454IP連通性。檢查CTC工作站和15454 gateway節 點之間的企業Internet中的路由器是否在CTC工作站IP子網/主要/超級網和15454網關節點子網 /主要/超級網的轉發表中有條目。從網關節點旁15454的路由器,執行從預設網關15454CTC工 作站預設網關發出的ping。
- 為網關節點旁的路由器中的非15454關網路節點配置IP地址子網/主要/超級網15454靜態路由 :從IP網關節點旁的路由15454對每個IP節點15454行Ping。**注意:**在使用代理伺服器功能的網 路中,只有支援SOCKS V5的ping應用程式成功。
- 將靜態路由重新分配到企業網路:檢查是否將靜態路由重新分發到企業網路中動態路由協定 ,或者在CTC工作站和網關節點之間的每台路由器上15454靜態配置?從CTC工作站ping每個 15454節點。**注意:**在使用代理伺服器功能的網路中,只有支援SOCKS V5的ping應用程式成功

。驗證節點是否在CTC對映檢視中有名稱。換句話說,確保節點不會只顯示IP地址而呈灰色。

## <span id="page-10-0"></span>排除CTC故障

在運行CTC應用程式的工作站上的DOS命令列提示符下,發出ping命令以驗證工作站與15454上 TCC卡的乙太網管理介面之間的IP可達性。Ping將網際網路控制管理協定(ICMP)型別的八個回應請 求資料包傳送到指定的目標主機IP地址。目的主機必須使用ICMP型別0回應應答資料包進行應答。

注意:如果運行Cisco ONS 15454 3.3版或更高版本,並且使用代理伺服器功能,則ping和tracert僅 成功連線到網關NE。您需要支援SOCKS V5的Ping和tracert客戶端才能到達網關NE後面的任何網 路元素(NE)。

有關可以使用ping命令指定的可用運算元的清單,請參閱圖11:

#### 圖11 — 可用運算元清單

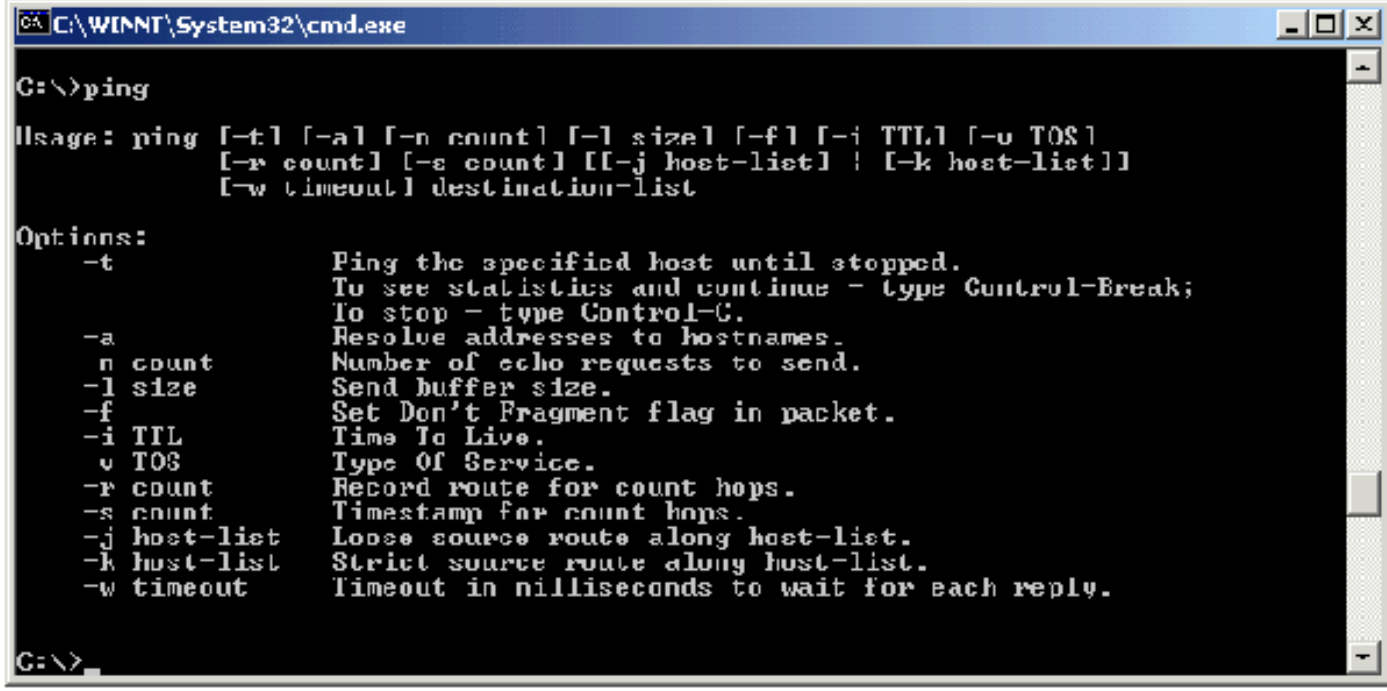

使用ping將10個ICMP型別8回應請求資料包傳送到分配給15454(10.200.100.11)的乙太網管理介面 的IP地址。 當您經過乙太網時,也傳送最大乙太網資料包大小為1500位元組的請求。

#### 圖12 — 將10個ICMP型別8回應請求資料包傳送到10.200.100.11

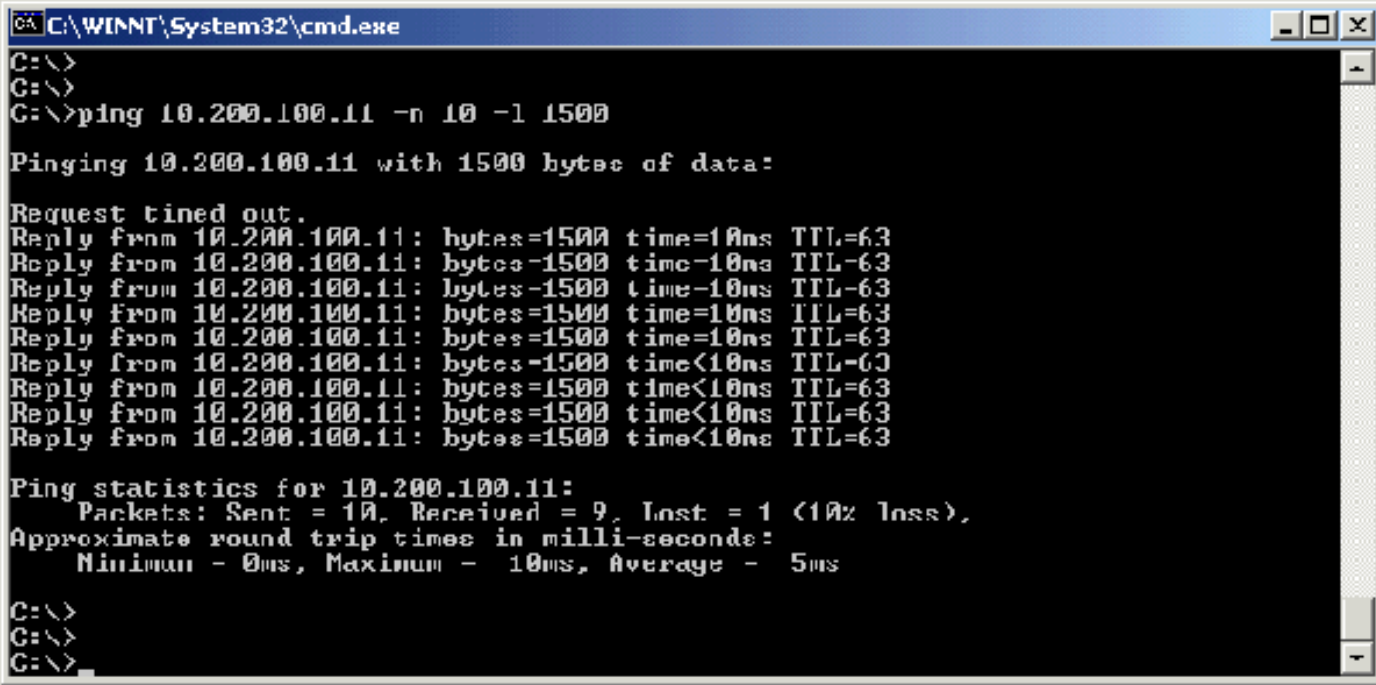

您可以看到,儘管由於回應請求超時而導致10%的損失,您仍可以成功到達在PC中分配給TCC卡上 的乙太網管理介面的IP地15454。

若要驗證通往IOS的路徑,15454DOS命令列提示符下發出**tracert**命令(請參見圖13)。

# C:\WINNT\System32\cmd.exe  $\Box$ d $\times$ コマラ へっこう э C:\>traccrt Usage: tracert I-d] L-h naximun\_hops] L-j host-list] L-w timeout] target\_name Options: Do not resolve addresses to hostnanes. O Maximum number of hops to search for target.<br>Loose source route along host-list.<br>Wait tineout milliseconds for each reply. ٠ŀ maxinum hops  $host-list$ J timeout

圖13 — 在DOS提示符下發出tracert命令

接下來,使用tracert命令指定分配給路由器TCC卡的乙太網管理介面的目標IP地址 (10.200.100.1115454。

### 圖14 — 指定乙太網管理介面的目標IP地址

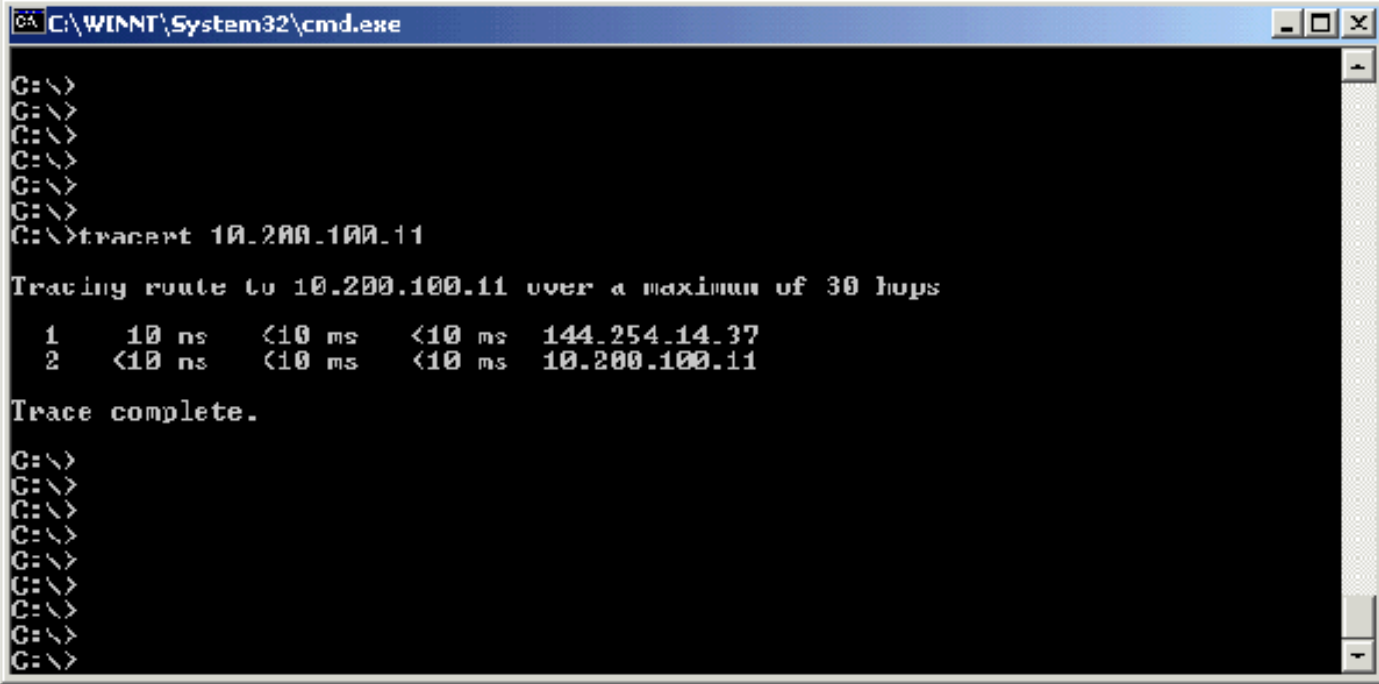

在這裡,您可以看到目標IP地址兩跳遠。第一跳是144.254.14.37,這是分配給與CTC工作站連線的 乙太網段的Ethernet 0介面的IP地址。第二跳是10.200.100.11,這是分配給路由器TCC卡的乙太網 管理介面的IP地15454。

如果從CTC遇到IP連線問題,請檢查以下問題:

- IP地址或子網掩碼不正確:同一網路上的介面必須具有位於同一子網內的IP地址才能直接通訊 。
- 重複的IP地址:IP地址必須是唯一的。所有地址的網路部分可以相同,但主機部分必須是唯一 的。
- **預設網關或靜態路由不正確或丟失。**
- 雙珩磨型PC上意外的IP地址:檢查CTC應用程式在雙珩磨過的PC上是否看到意外的IP地址。 換句話說,檢查您的PC上是否安裝了雙網路介面卡(NIC)。

### <span id="page-12-0"></span>通過前15454板LCD配置預設IP引數

您可以通過前面板液晶屏(LCD)上的插槽、狀態和埠按鈕設定ONS 15454的IP地址、子網掩碼和預 設路由器地址。 您可以在沒有電腦的情況下完成這些基本操作。

您可以鎖定前面板LCD對網路配置的訪問。在CTC的「節點」檢視中按一下Provisioning > Network頁籤。選擇Prevent LCD IP Config按鈕,然後按一下Apply。

註:按鈕處於非活動狀態30秒後,液晶屏恢復正常顯示模式。

#### 圖15 — 前面板液晶屏

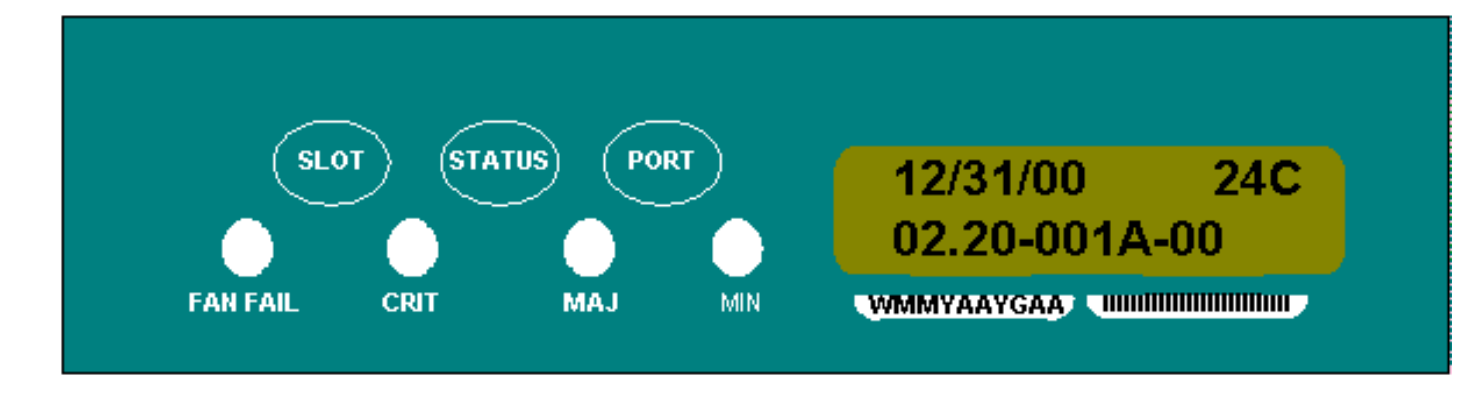

## <span id="page-13-0"></span>從前面板液晶屏輸入IP地址

完成以下步驟,以便通過前面板液晶屏輸入IP地址:

- 1. 反複按Slot按鈕,直到液晶屏上顯示Slot-0。Slot-0表示Slot-0選單。
- 2. 反複按Port按鈕滾動配置選單,直到顯示IP Address選項。
- 3. 按Status按鈕。
- 4. 按下Slot(Next)按鈕以移動到您需要更改的IP地址位。選定的數字閃爍。
- 5. 按Port(Modify)按鈕將IP地址數字循環到正確的數字。圖16 修改IP地址中的數字

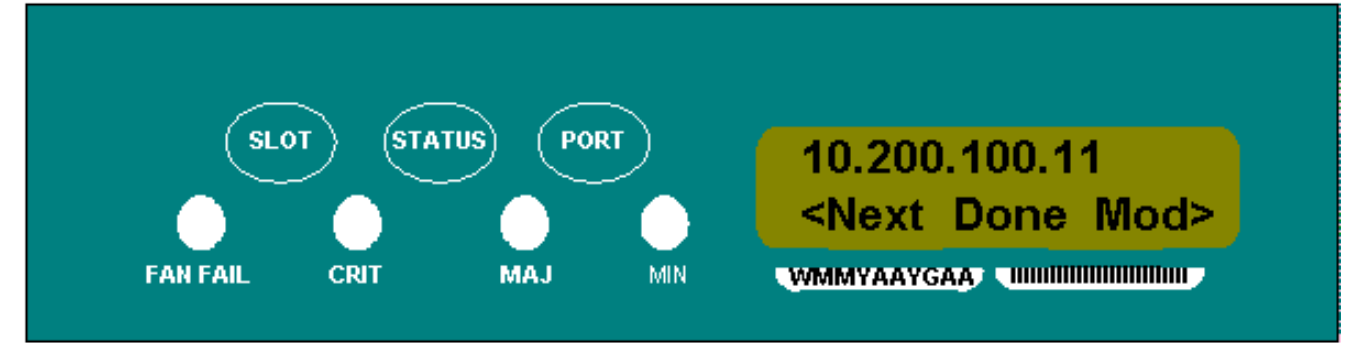

6. 設定所需的IP地址後,按Status(Done)按鈕返回到Slot-0選單。圖17 — 狀態(完成)

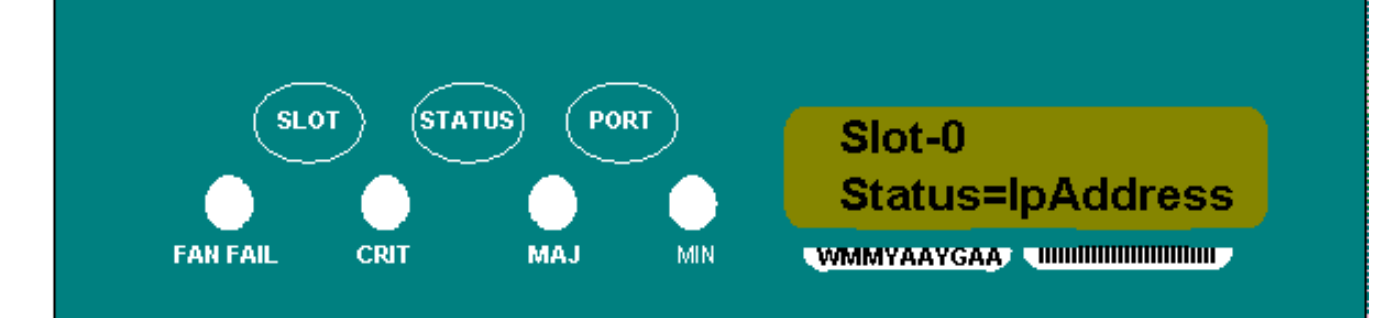

7. 反複按Port按鈕,直到出現Save Configuration選項。圖18 — 儲存配置選項

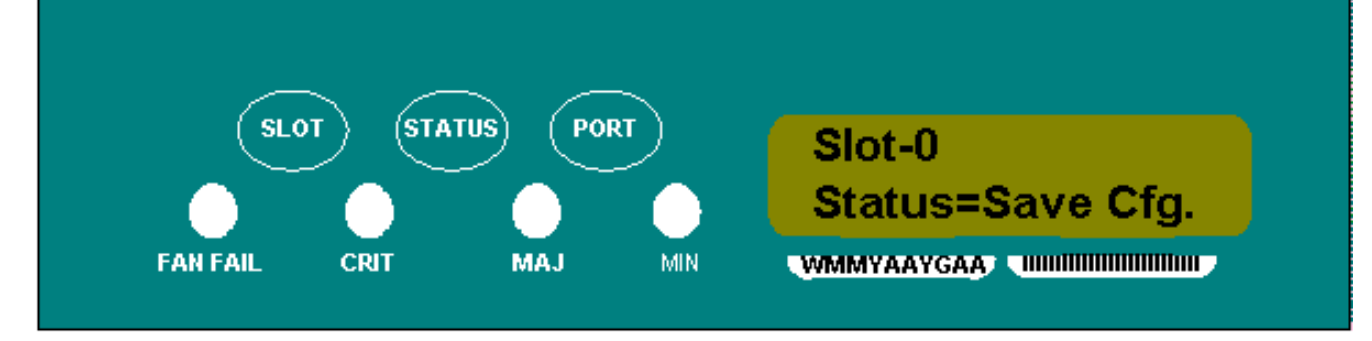

按Status按鈕選擇Save Configuration選項。出現Save and REBOOT螢幕。圖19 — 儲存並重 8.新啟動

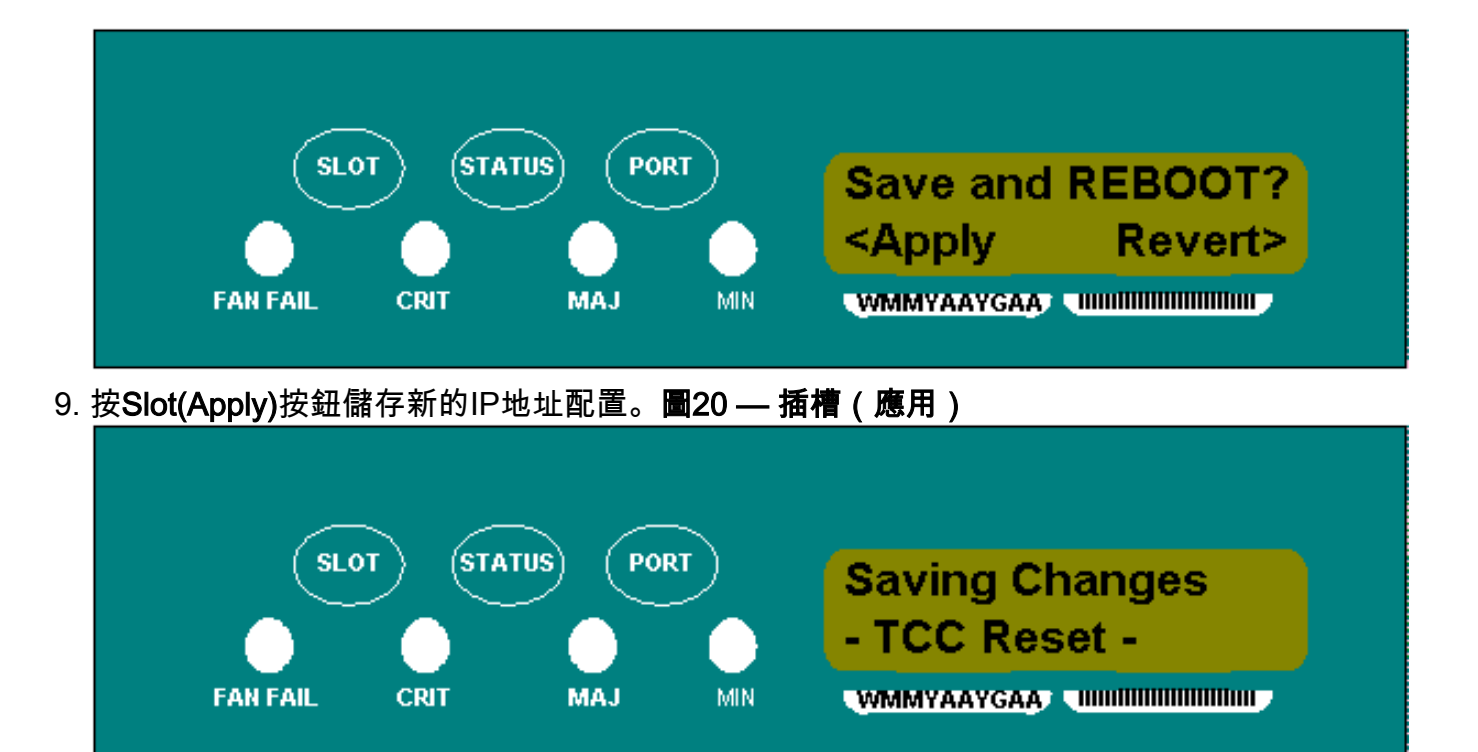

儲存新配置時,TCC卡將重新啟動。TCC卡重新啟動時,Saving Changes液晶屏出現幾分鐘 。當LCD螢幕返回正常交替顯示模式時,程式完成。

# <span id="page-14-0"></span>路由器常見IP編址方15454

15454 IP編址通常有七種常見的IP編址方案或配置。設定IP地址和配置子網時,請參閱以下圖示和 核對清單。您必須能夠對每個核對表問題回答「是」,以確保您的所有人都符合所有IP編址指南。 如果對任何問題都以「否」作為回答,則需要檢視本文檔的[IPSenario故障排除部](#page-21-0)分。

本節將說明這七個方案,並提供每個方案的IP核對清單。

注意:從2.2.0版開始,LAN裝置不再需要主機路由與通過DCC連線的同一子網中的其他ONS 15454通訊。

### <span id="page-14-1"></span>IP案例1

ONS 15454和CTC位於同一子網中。所有ONS 15454都附加到LAN A。如果您的對核對清單中的任 何問題的回答都是「否」,請參閱本文檔的[IP方案故障排除](#page-21-0)部分。

#### 圖21 — 場景1

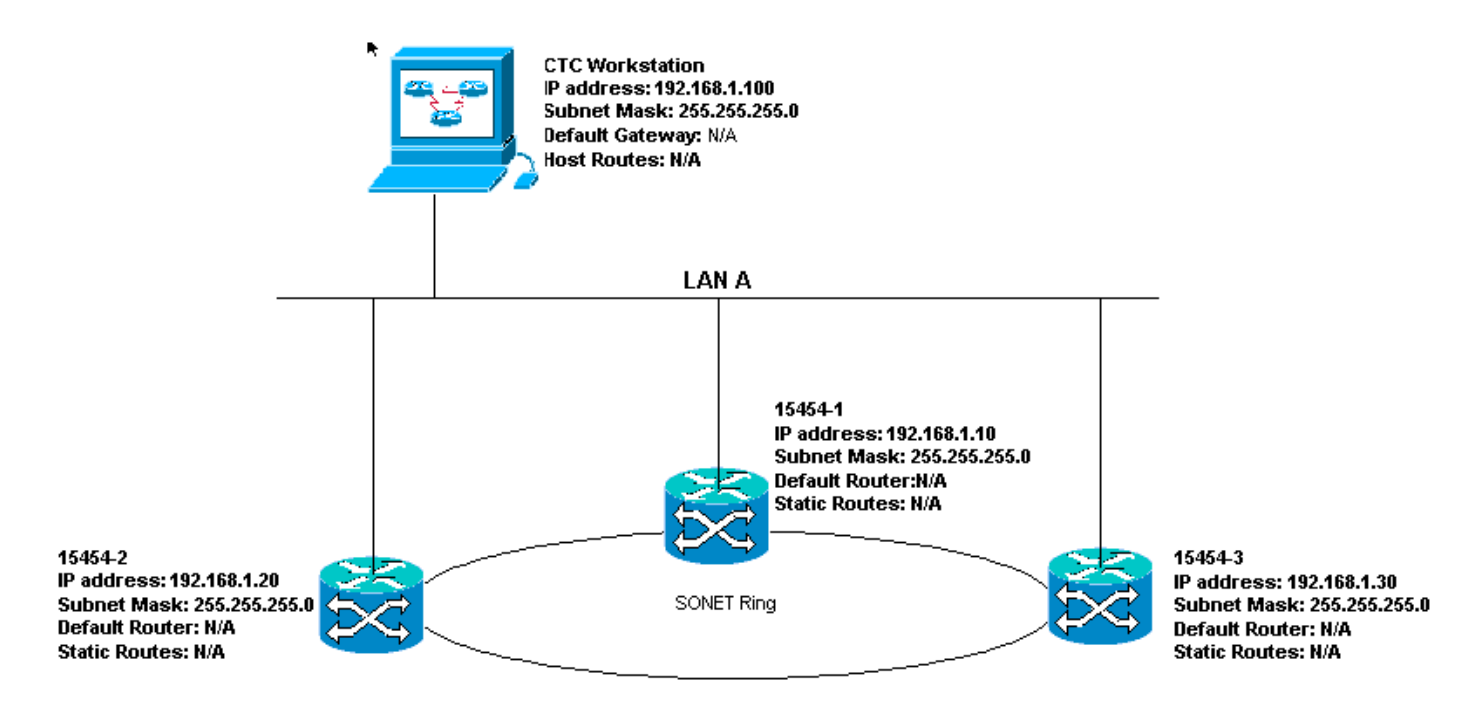

## 案例1的IP核對清單:

- ONS 15454的IP地址、IP地#1和IP#2址是#3同的IP子網嗎?
- 所有IP地址是否唯一?
- 運行CTC的工作站是否能ping通自己?
- CTC工作站與集線器或交換機之間是否存在鏈路完整性?
- 背板或TCC的RJ-45埠上的LAN繞線針腳是否具有鏈路完整性?在所有ONS 15454和集線器或 交換機上?
- 所有ONS 15454的集線器或交換機埠是否設定為10 Mbps半雙工?
- 是否可從CTC工#1站ping ONS 15454、#2和#3?
- 是否安裝了Web瀏覽器(Netscape Navigator™ 4.08或更高版本或Internet Explorer™ 4或更高版 本)?
- 是否安裝了Java™外掛(Microsoft Windows™為1.2.2版或更高版本,Sun Solaris™為 1.2.1\_03版)?
- 是否安裝了Java™策略檔案?
- 是否使用瀏覽器連線到ONS 15454的IP地址?
- 可以登入ONS 15454嗎?

## <span id="page-15-0"></span>IP案例2

ONS 15454和CTC位於不同的子網中。所有ONS 15454都連線到LAN B。如果對核對清單中的任何 問題的回答都是「否」,請參閱本文檔的[IP方案故障排除](#page-21-0)部分。

### 圖22 — 案例2

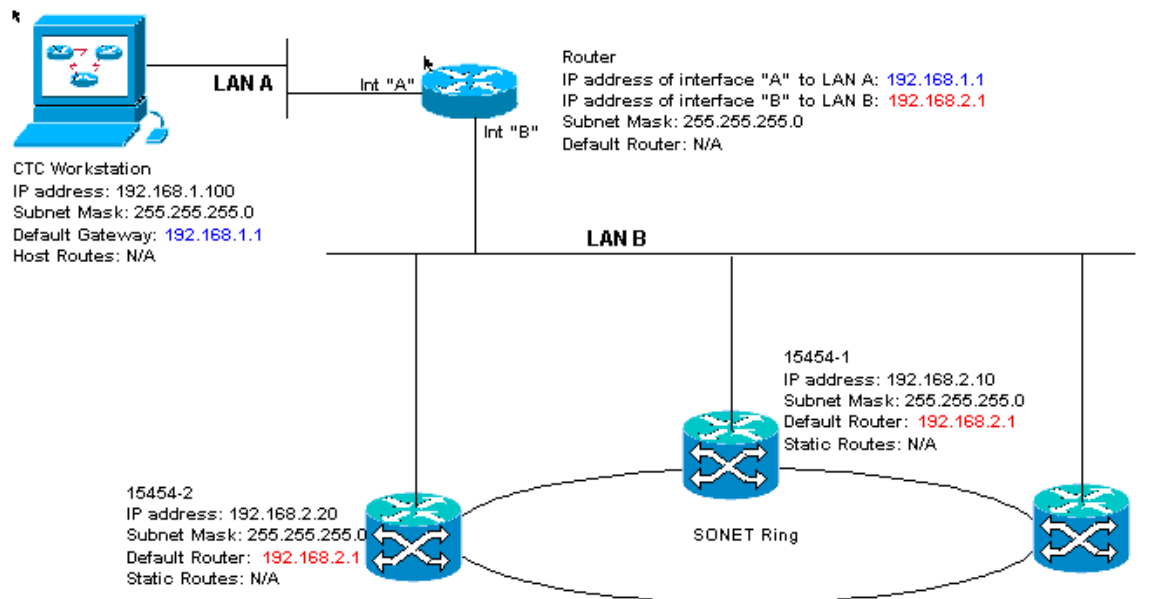

15454-3 IP address: 192.168.2.30 Subnet Mask: 255.255.255.0 Default Router: 192.168.2.1 Statio Routes: N/A

## 案例2的IP核對清單:

- CTC工作站的IP地址和路由器介面A是否位於同一子網中?
- 運行CTC的工作站是否能ping通自己?
- 工作站的預設網關是否設定為與路由器A介面相同的IP地址?
- ONS 15454、EtherChannel和EtherChannel的IP#1址是#2路由器#3介面所在的子網嗎?
- 所有IP地址是否唯一?
- ONS 15454 #1、#2和#3的預設路由器是否設定為路由器B介面的IP地址?
- 工作站與集線器或交換機之間是否存在鏈路完整性?
- 背板上的LAN繞線針腳或所有節點的TCC的RJ-45埠與集線器/交換機之間是否存在鏈路完整性 ?
- 路由器埠與其集線器或交換機之間是否存在鏈路完整性?
- 所有ONS 15454的集線器或交換機埠是否都設定為10 Mbps半雙工?
- •能否從CTC工作#1對ONS 15454、#2和#3執行ping操作 ?
- 是否安裝了Web瀏覽器(Netscape Navigator™ 4.08或更高版本或Internet Explorer™ 4或更高版 本)?
- 是否安裝了Java™外掛(Microsoft Windows™為1.2.2版或更高版本,Sun Solaris™為 1.2.1\_03版)?
- 是否安裝了Java™策略檔案?
- 是否使用瀏覽器連線到ONS 15454的IP地址?
- 可以登入ONS 15454嗎?

## <span id="page-16-0"></span>IP案例3

CTC和所有ONS 15454位於同一子網中。15454-1連線到LAN A,15454-2和3位於遠端站點。如果 您的對核對表中任何問題的回答為「否」,請參閱本文檔的[IP方案故障排除](#page-21-0)部分。

圖23 — 案例3

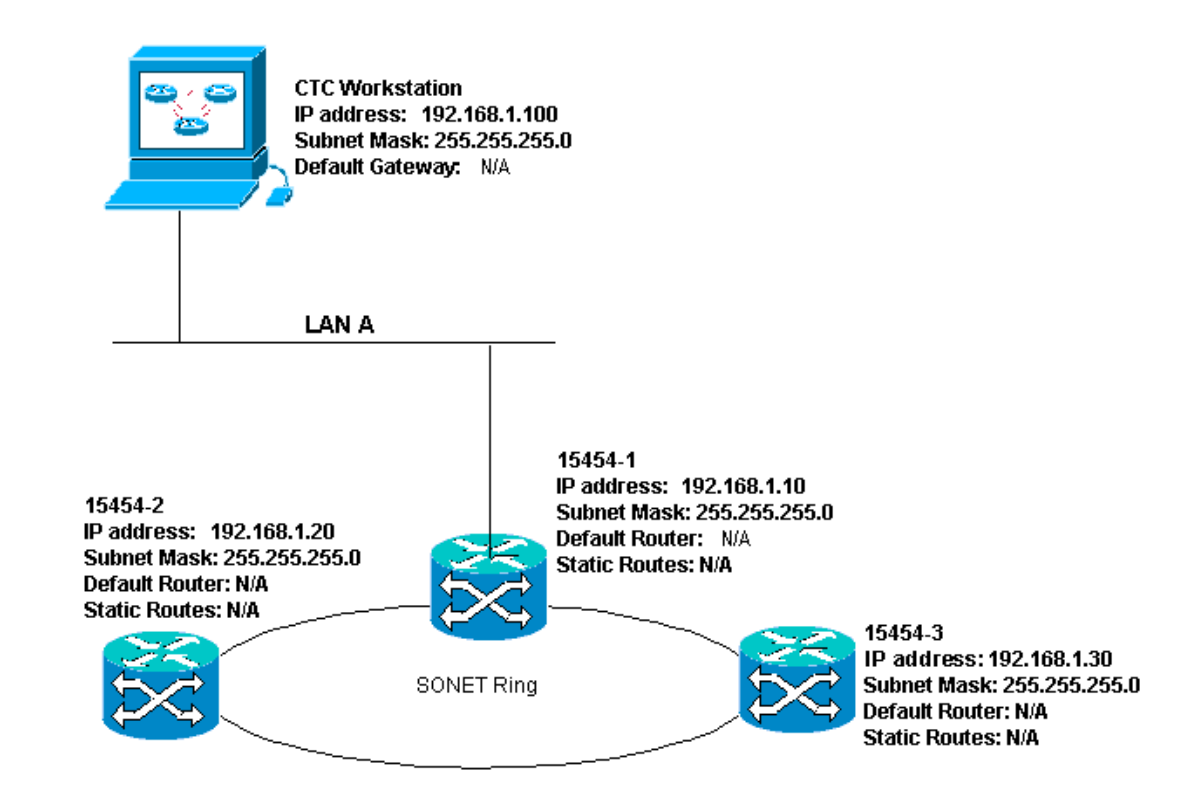

### 案例3的IP清單:

- 工作站IP地址與所有ONS 15454的IP地址是否位於同一IP子網中?
- 所有IP地址是否唯一?
- 運行CTC的工作站是否能ping通自己?
- CTC工作站上是否為每個遠端節點(15454-2和3)配置了主機路由?
- CTC工作站與集線器或交換機之間是否存在鏈路完整性?
- 背板或活動TCC RJ-45埠上的LAN繞線針腳與集線器或交換機之間是否存在鏈路完整性?
- 集線器或交換機埠是否設定為10 Mbps半雙工?
- 是否可從CTC工作#1對ONS 15454執行ping?
- 是否所有節點上的光纖中繼埠都在服務中?
- 是否對所有服務中的光纖中繼埠啟用DCC?
- 是否可從CTC工作站ping遠端節點(ONS 15454 #2和#3)?
- 是否安裝了Web瀏覽器(Netscape Navigator™ 4.08或更高版本或Internet Explorer™ 4或更高版 本)?
- 是否安裝了Java™外掛(Microsoft Windows™為1.2.2版或更高版本,Sun Solaris™為 1.2.1\_03版)?
- 是否安裝了Java™策略檔案?
- 是否使用瀏覽器連線到ONS 15454的IP地址?
- 可以登入ONS 15454嗎?

### <span id="page-17-0"></span>IP案例4

CTC和ONS 15454-1位於同一子網中,而15454-2和3位於不同的子網中。15454-1連線到LAN A,ONS 15454-2和3位於遠端站點。如果您的對核對表中任何問題的回答為「否」,請參閱本文檔 的[IP方案故障排除](#page-21-0)部分。

#### 圖24 — 場景4

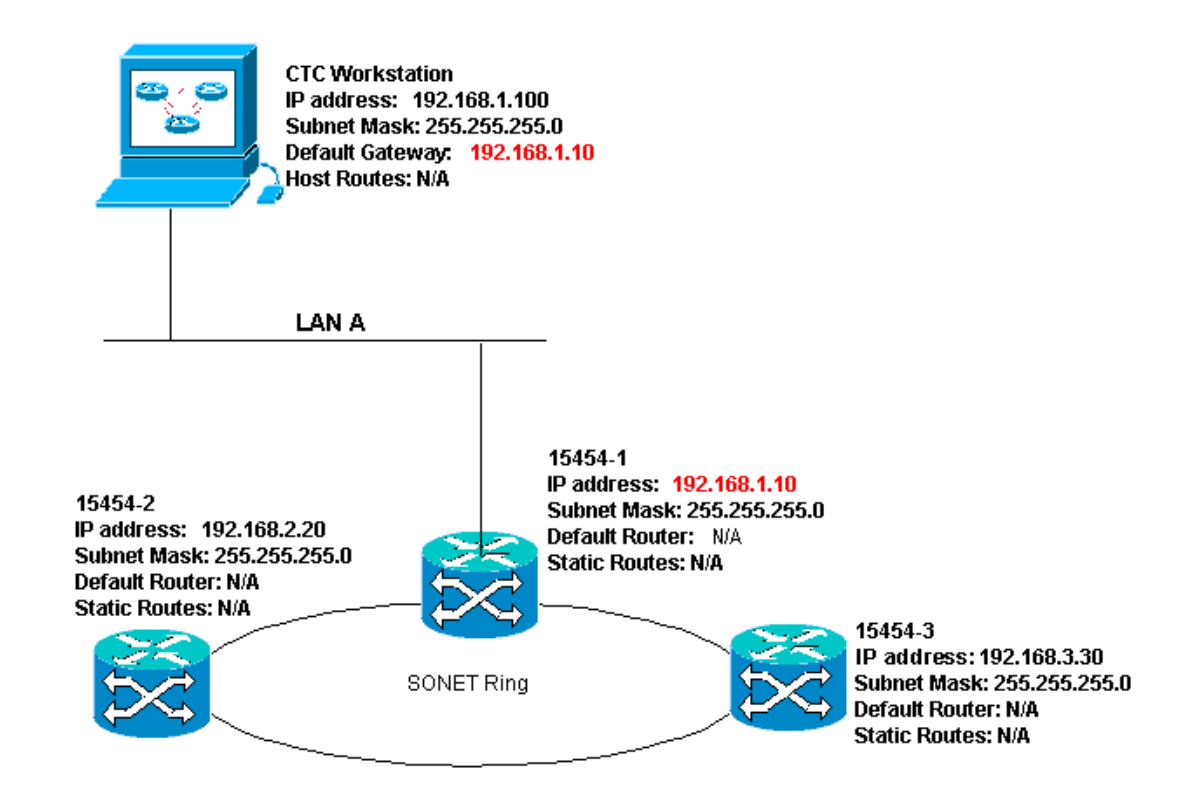

### 案例4的IP核對清單:

- CTC工作站IP地址和ONS 15454 IP#1址是否位於同一子網中?
- ONS 15454的IP地址是否#1不同#2子網#3中的IP地址?
- 所有IP地址是否唯一?
- 運行CTC的工作站是否能ping通自己?
- CTC工作站的預設網關是否設定為與ONS 15454相同的IP地#1?
- 工作站與集線器或交換機之間是否存在鏈路完整性?
- •背板或活動TCC RJ-45埠上的LAN繞線針腳與集線器或交換機之間是否存在鏈路完整性?
- 集線器或交換機埠是否設定為10 Mbps半雙工?
- 是否可從CTC工作#1對ONS 15454執行ping?
- 是否所有節點上的光纖中繼埠都在服務中?
- 是否對所有服務中的光纖中繼埠啟用DCC?
- 是否可從CTC工作站ping遠端節點(ONS 15454 #2和#3)?
- 是否安裝了Web瀏覽器(Netscape NavigatorTM版本4.08或更高版本或Internet ExplorerTM 4或更高版本)?
- 是否安裝了JavaTM外掛(Microsoft WindowsTM為1.2.2版或更高版本,Sun SolarisTM為 1.2.1\_03版)?
- 是否安裝了JavaTM策略檔案?
- 是否使用瀏覽器連線到ONS 15454的IP地址?
- 可以登入ONS 15454嗎?

## <span id="page-18-0"></span>IP案例5

CTC和每個15454位於不同的子網。15454-1連線到LAN A,ONS 15454-2和3位於遠端站點。如果 您的對核對表中任何問題的回答為「否」,請參閱本文檔的[IP方案故障排除](#page-21-0)部分。

### 圖25 — 場景5

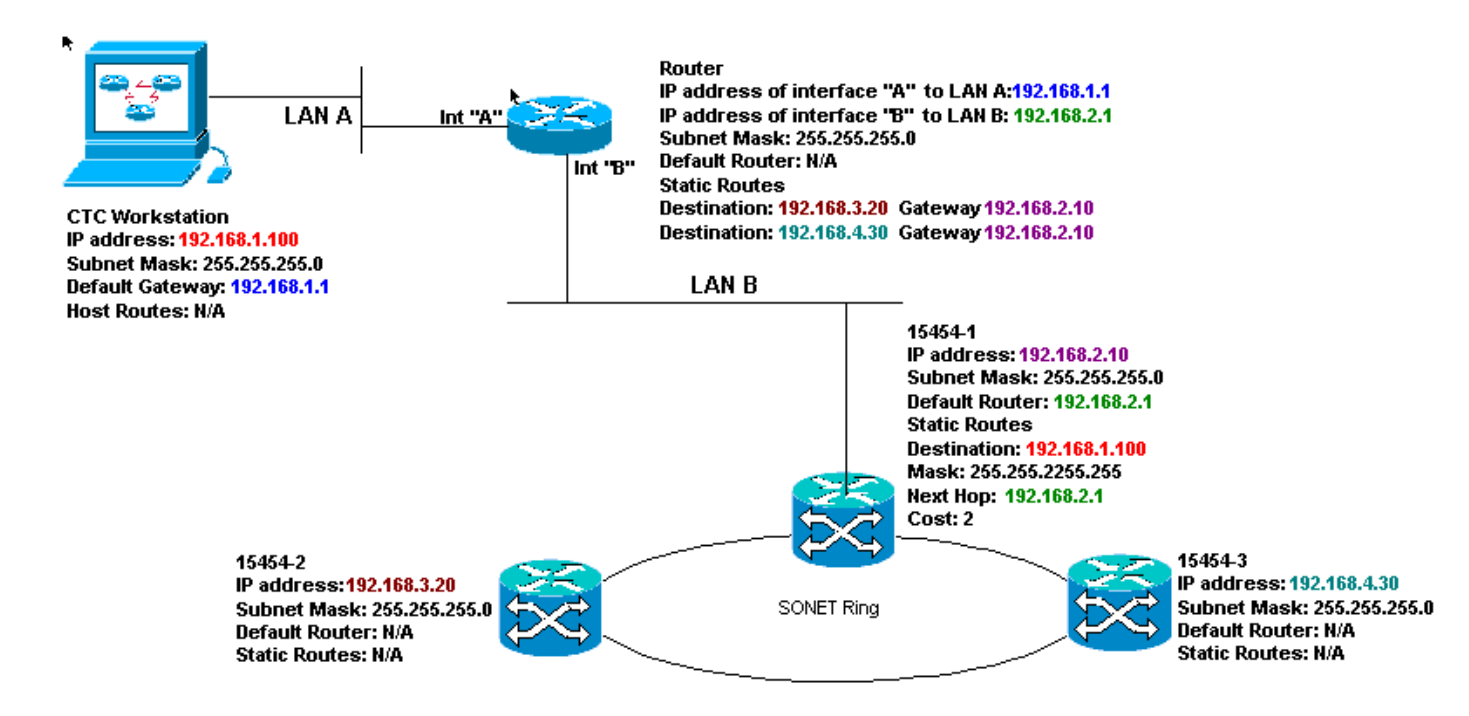

### 案例5的IP清單:

- CTC工作站的IP地址和路由器的A介面是否在同一子網上?
- 運行CTC的工作站是否能ping通自己?
- 工作站的預設網關是否設定為本地路由器A介面的IP地址?
- ONS 15454的IP地址、IP#1址#2IP地址#3不同子網嗎?
- 所有IP地址是否唯一?
- ONS 15454的預設路由器是#1設定為與路由器的B介面相同的IP地址嗎?
- ONS 15454是否具#1指向CTC工作站的靜態路由?
- 路由器是否為所有遠端ONS 15454配置了主機路由?
- 工作站與集線器或交換機之間是否存在鏈路完整性?
- •背板或TCC RJ-45埠上的LAN繞線針腳與集線器或交換機之間是否存在鏈路完整性?
- 路由器埠與其集線器或交換機之間是否存在鏈路完整性?
- ONS 15454的集線器或交換機端#1是否設定為10 Mbps半雙工?
- 是否可從CTC工作#1對ONS 15454執行ping?
- 是否所有節點上的光纖中繼埠都在服務中?
- 是否對所有服務中的光纖中繼埠啟用DCC?
- 是否可從CTC工作站ping遠端節點(ONS 15454 #2和#3)?
- 是否安裝了Web瀏覽器(Netscape NavigatorTM版本4.08或更高版本,或Internet Explorer 4TM或更高版本)?
- 是否安裝了JavaTM外掛(Microsoft WindowsTM為1.2.2版或更高版本,Sun SolarisTM為 1.2.1\_03版)?
- 是否安裝了JavaTM策略檔案?
- 是否使用瀏覽器連線到ONS 15454的IP地址?
- 可以登入ONS 15454嗎?

## <span id="page-19-0"></span>IP案例6

CTC位於不同的子網中,所有15454位於同一個子網中。15454-1連線到LAN A,15454-2和3位於 遠端站點。如果您的對核對表中任何問題的回答為「否」,請參閱本文檔的[IP方案故障排除](#page-21-0)部分。

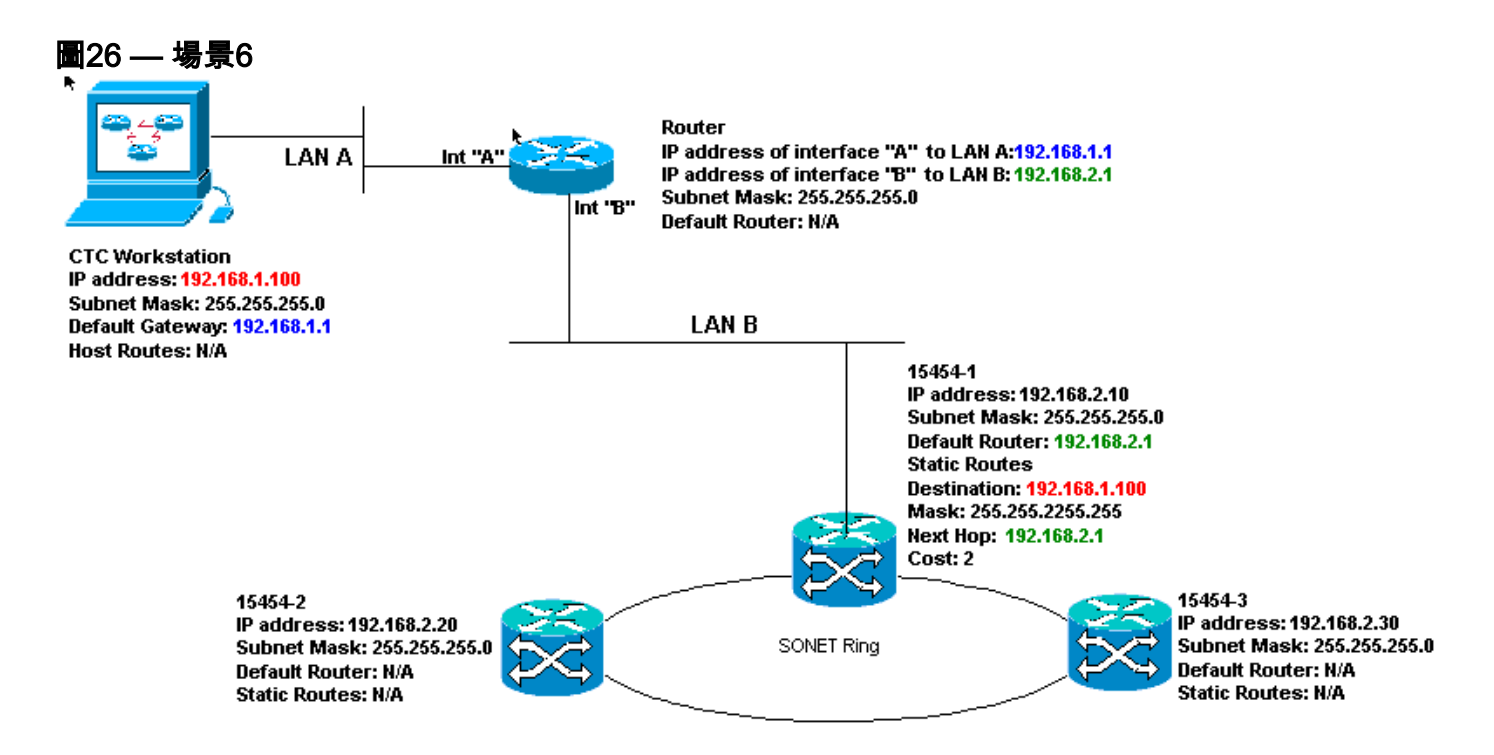

### 案例6的IP核對清單:

- CTC工作站的IP地址和路由器A介面是否位於同一子網中?
- 運行CTC的工作站是否能ping通自己?
- 工作站的預設網關是否設定為與本地路由器的A介面相同的IP地址?
- ONS 15454、IP和IP地址#1本#2由器#3B介面所在的子網嗎?
- 所有IP地址是否唯一?
- ONS 15454的預設路由#1是否設定為路由器B介面的IP地址?
- 工作站與集線器或交換機之間是否存在鏈路完整性?
- 背板或TCC RJ-45埠上的LAN繞線針腳與集線器或交換機之間是否存在鏈路完整性?
- 路由器埠與其集線器或交換機之間是否存在鏈路完整性?
- ONS 15454的集線器或交換機端#1是否設定為10 Mbps半雙工?
- 是否可從CTC工作#1對ONS 15454執行ping?
- 是否所有節點上的光纖中繼埠都在服務中?
- 是否對所有服務中的光纖中繼埠啟用DCC?
- 是否可從CTC工作站ping遠端節點(ONS 15454 #2和#3)?
- 是否安裝了Web瀏覽器(Netscape NavigatorTM版本4.08或更高版本或Internet ExplorerTM 4或更高版本)?
- 是否安裝了JavaTM外掛(Microsoft WindowsTM為1.2.2版或更高版本,Sun SolarisTM為 1.2.1\_03版) ?
- 是否安裝了JavaTM策略檔案?
- 是否使用瀏覽器連線到ONS 15454的IP地址?
- 可以登入ONS 15454嗎?

## <span id="page-20-0"></span>IP案例7

CTC 1和2以及所有15454位於同一個IP子網中。ONS 15454-1和CTC 1附加到LAN A。ONS 15454-2和CTC 2附加到LAN B。如果對核對表中任何問題的回答為「否」,請參閱本文檔[的IP方案](#page-21-0) [故障排除](#page-21-0)部分。

#### 圖27 — 場景7

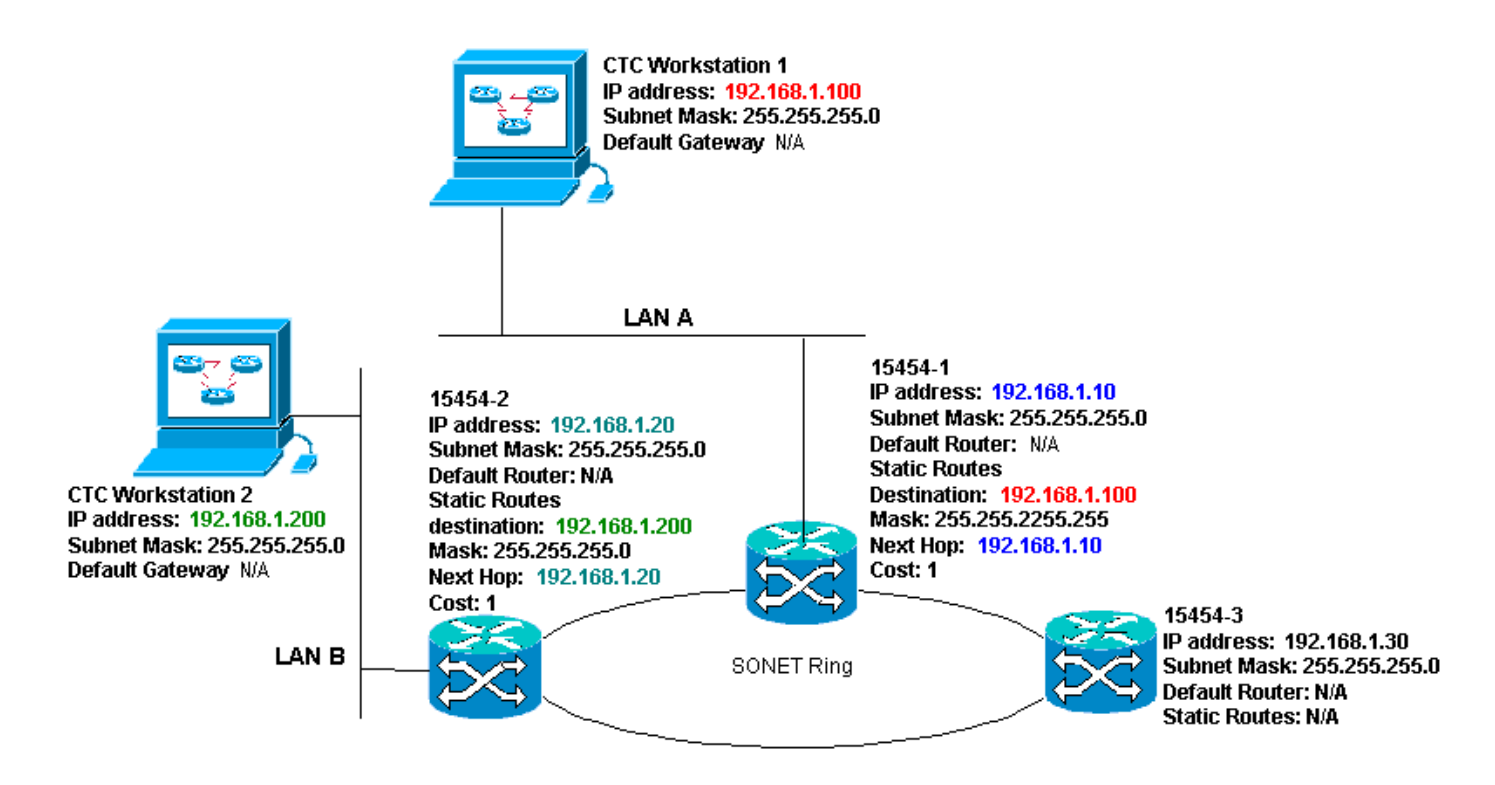

### 案例7的IP核對清單:

- 兩個CTC工作站IP地址與所有ONS 15454的IP地址是否位於同一子網中?
- 所有IP地址是否唯一?
- ONS 15454是否具#1指向CTC工作站的靜態路#1?
- ONS 15454是否具#2指向CTC工作站的靜態路#2?
- 運行CTC的工作站是否能ping通自己?
- 工作站與集線器或交換機之間是否存在鏈路完整性?
- 背板(或活動TCC)上的繞線針腳與集線器或交換機之間是否存在鏈路完整性?
- 集線器或交換機埠是否設定為10 Mbps半雙工?
- 是否可從CTC工作#1對ONS 15454執行ping?
- 是否所有節點上的光纖中繼埠都在服務中?
- 是否對所有服務中的光纖中繼埠啟用DCC?
- 是否可從CTC工作站ping遠端節點(ONS 15454 #2和#3)?
- 是否安裝了Web瀏覽器(Netscape Navigator™ 4.08或更高版本或Internet Explorer™ 4或更高版 本)?
- 是否安裝了Java™外掛(Microsoft Windows™為1.2.2版或更高版本,Sun Solaris™為 1.2.1\_03版)?
- 是否安裝了Java™策略檔案?
- 是否使用瀏覽器連線到ONS 15454的IP地址?
- 可以登入ONS 15454嗎?

# <span id="page-21-0"></span>IP場景故障排除

如果您對IP方案檢查清單中的任何問題回答「否」,或者遇到任何IP問題,請在此部分中查詢解決 方案。

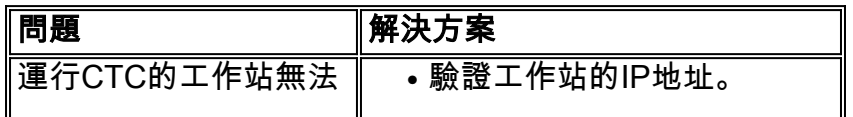

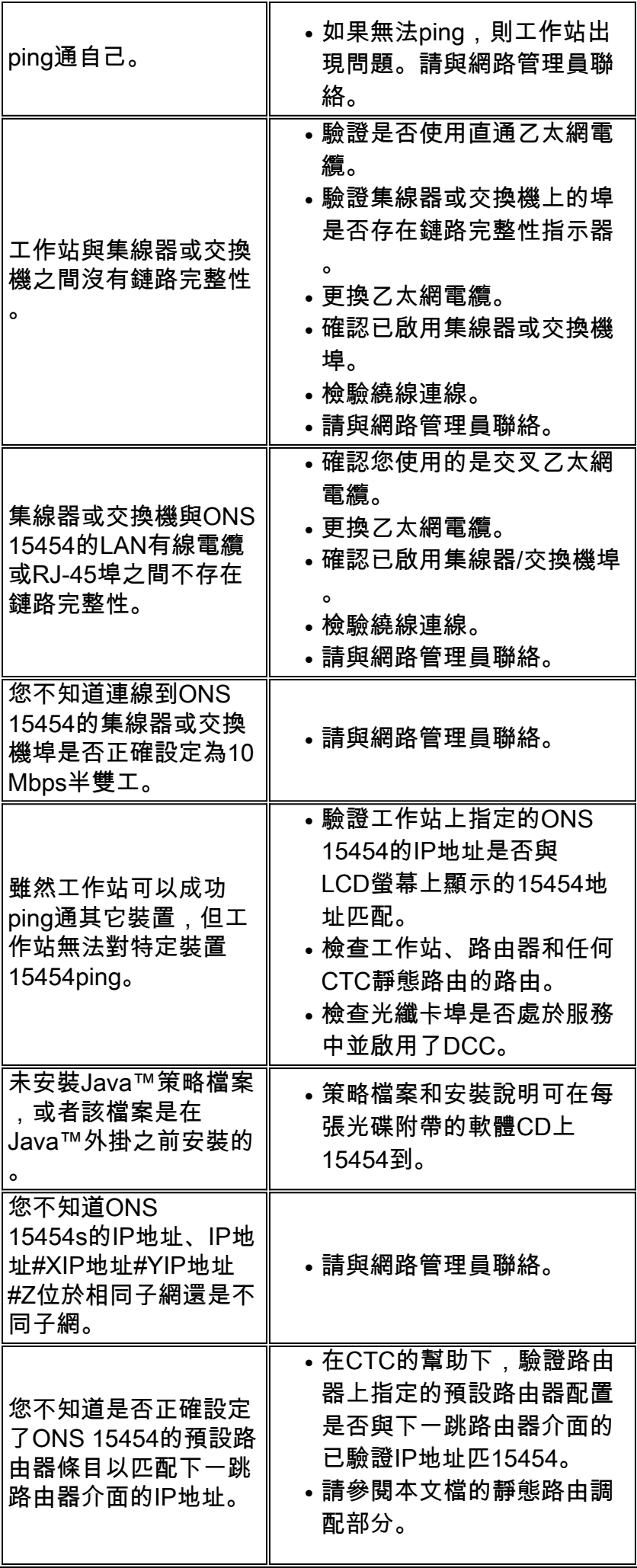

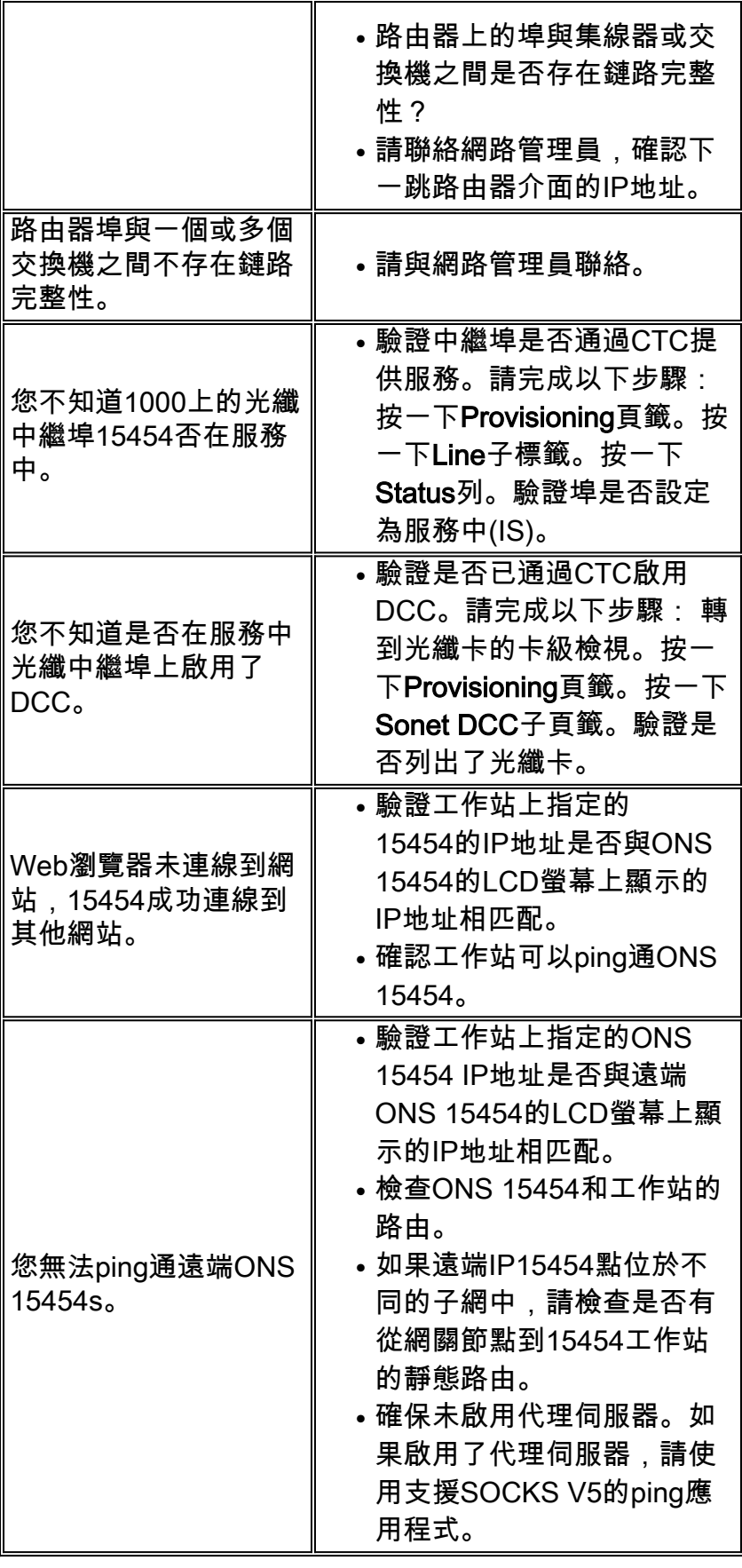

# <span id="page-23-0"></span>相關資訊

- [ONS 15454程式指南版本8 設定CTC網路訪問](//www.cisco.com/en/US/docs/optical/15000r8_0/15454/sdh/procedure/guide/e80pndtu.html#wp168775?referring_site=bodynav)
- [Cisco ONS 15400系列技術參考](//www.cisco.com/en/US/products/hw/optical/ps2006/prod_technical_reference_list.html?referring_site=bodynav)
- [技術支援與文件 Cisco Systems](//www.cisco.com/cisco/web/support/index.html?referring_site=bodynav)